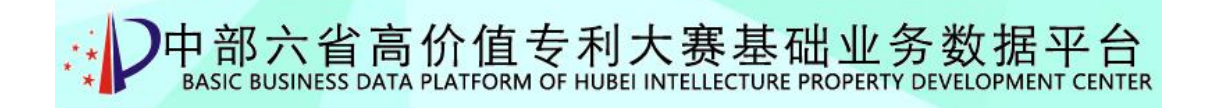

# "中部六省首届高价值专利大赛"

# 申报单位操作手册

技术支持:武汉场子网科技有限公司

2023.9

# 目录

<span id="page-1-0"></span>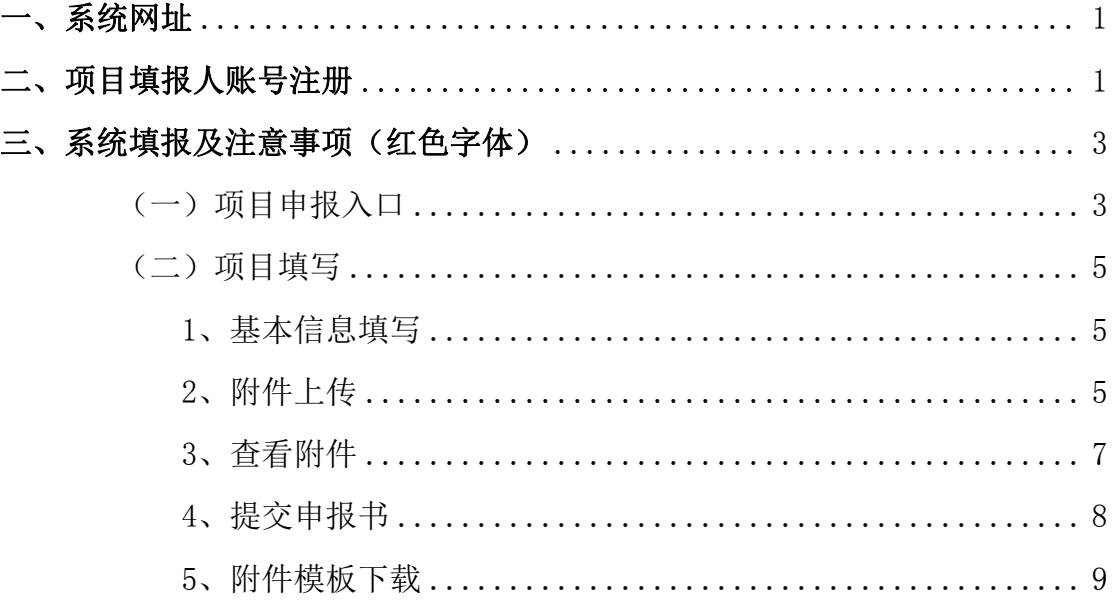

# 一、系统网址

在PC端上打开浏览器,地址栏输入[:http://www.hbipdc.com/1](http://www.hbipdc.com/1) 浏览器推荐使用 谷歌、360 (极速模式)

#### <span id="page-2-0"></span>二、项目填报人账号注册

1、在系统首页,选中对应省的项目填报入口,如图:

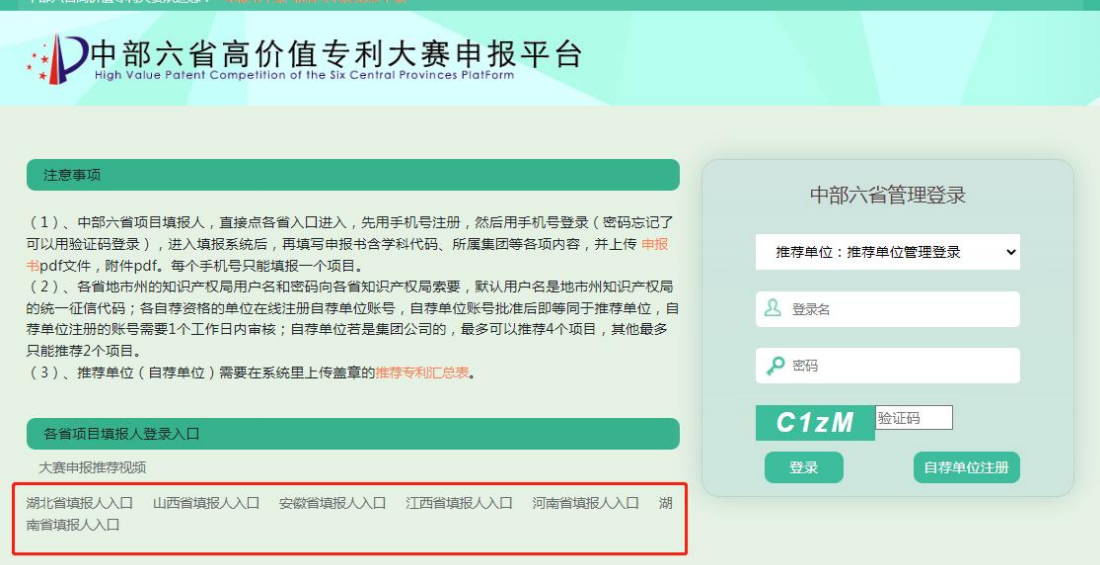

2、各填报人用手机号注册,一个手机号只能填报一个参赛项目。

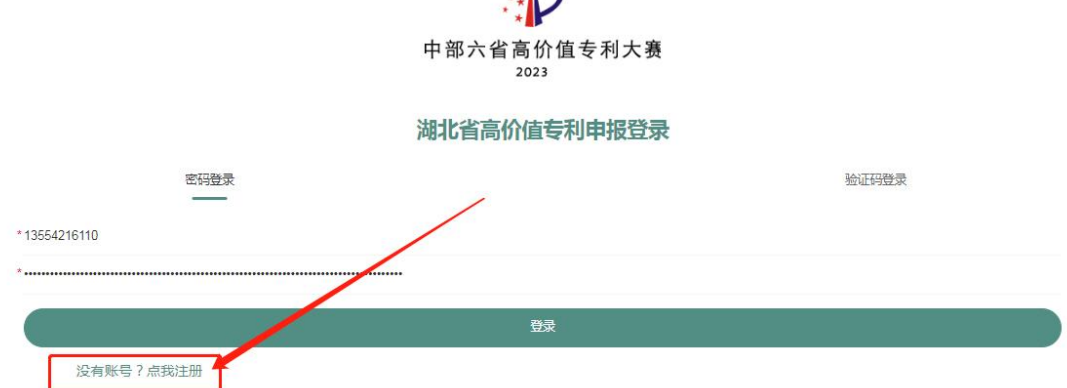

3、请输入手机号、姓名、密码(要求8位数大小写字母及数字组 合),点击发送验证码。接收验证码的短信以106开头,如1分钟左 右时间未收到验证码,请在被拦截的垃圾短信里查看(手机信号也 会影响短信接收时间)。

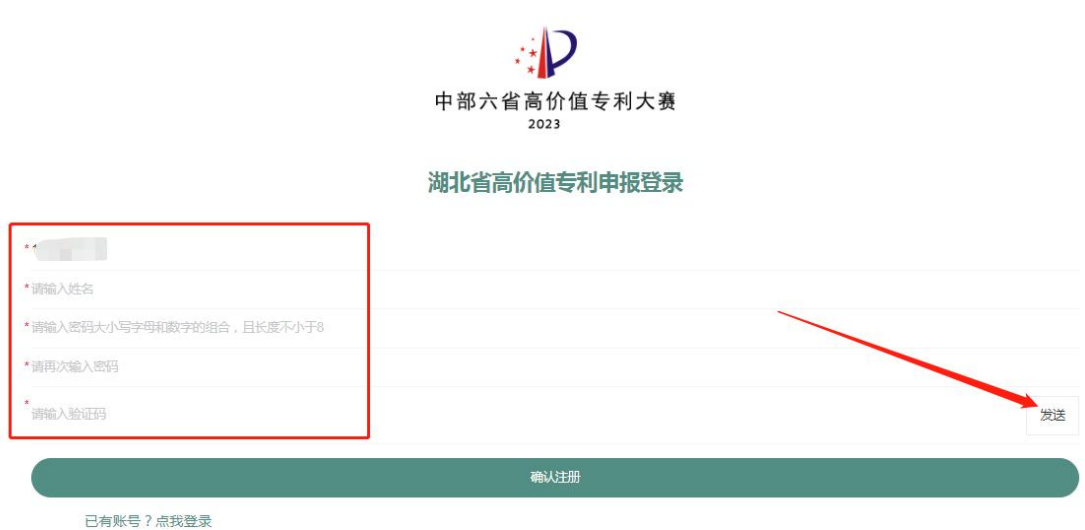

4、当提示账号注册成功即可登录系统填报项目内容。

注册成功的账号可通过用户名密码登录,也可用短信验证码登录。

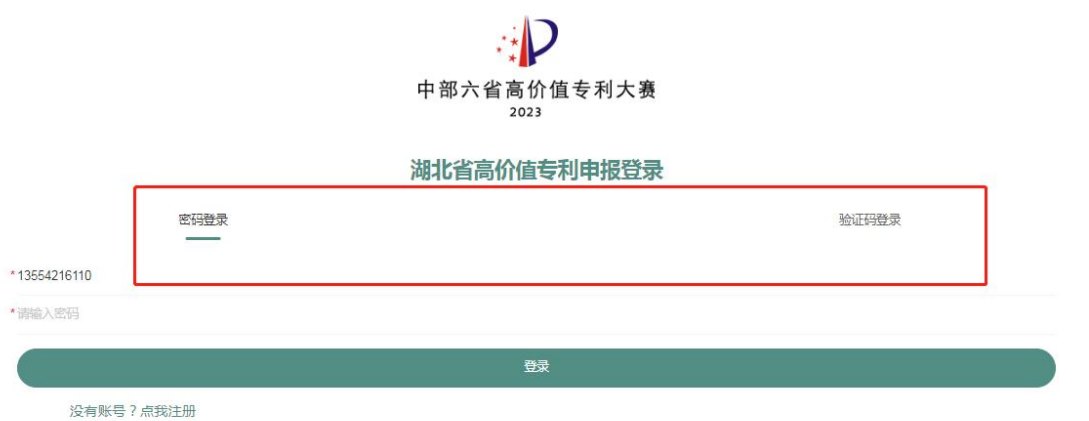

# <span id="page-4-0"></span>三、系统填报及注意事项(红色字体)

# <span id="page-4-1"></span>(一)项目申报入口

1、申报单位在"各省项目填报人登录入口"下选中所在省的项目填 报入口。

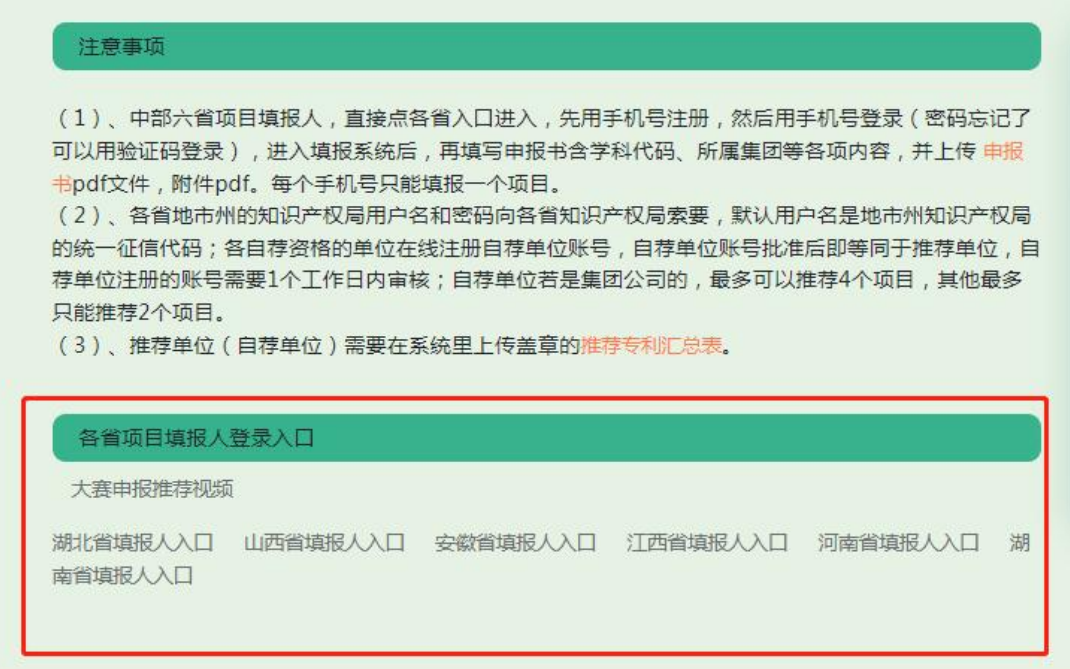

2、可通过注册的用户名和密码登录,也可以用注册时的手机号获取 验证码登录。

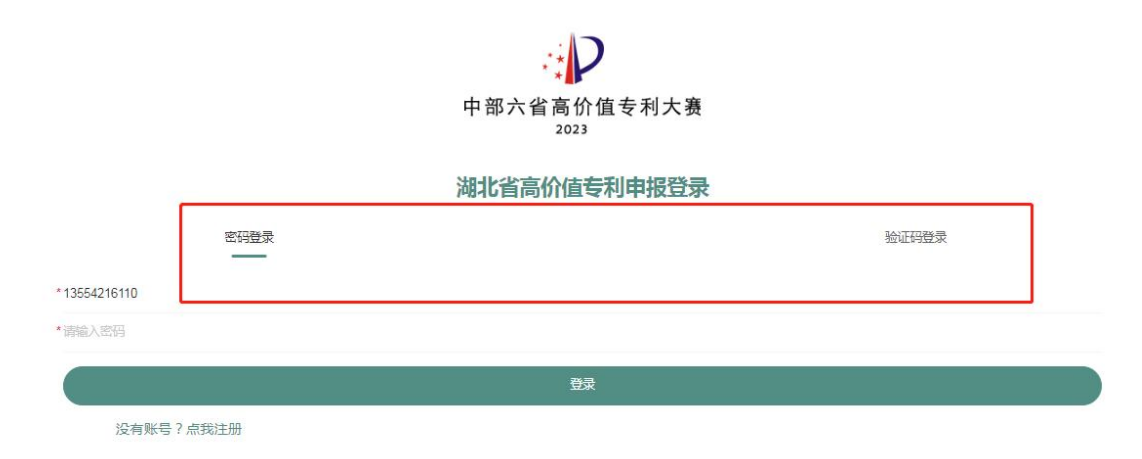

3、登录成功后需仔细阅读项目申报说明。

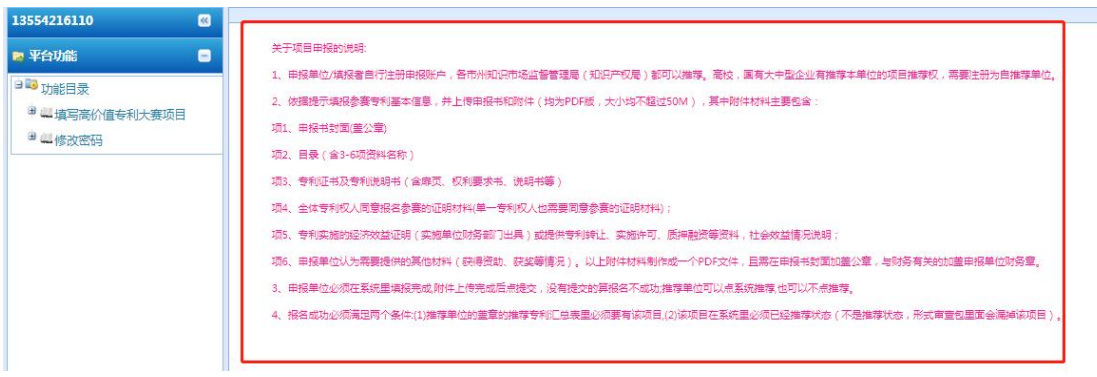

4、点击填写高价值专利大赛项目,进入填报页面,选中该条记录并 鼠标左键双击,进入项目填报详情界面

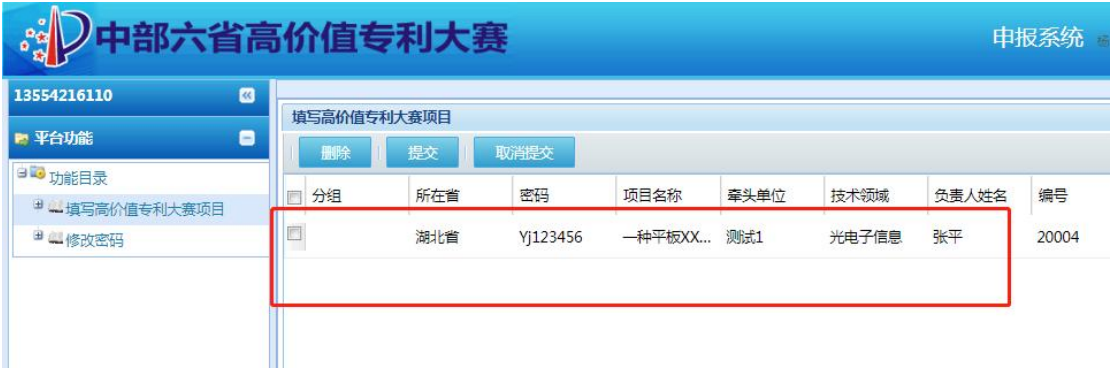

也可通过页面底端拖动进度条,在项目列表最右侧点击编辑,进入 项目填报详情界面

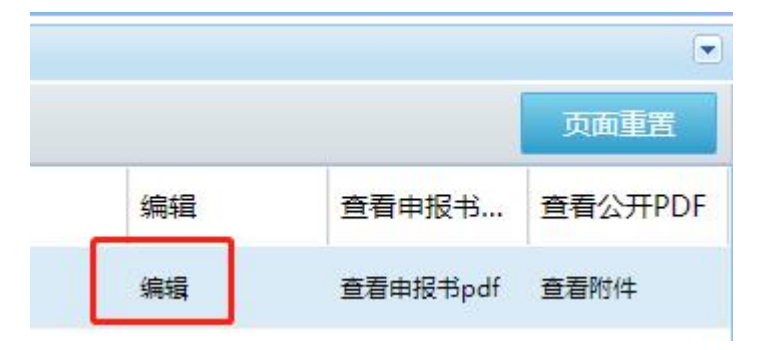

# <span id="page-6-0"></span>(二)项目填写

# <span id="page-6-1"></span>1、基本信息填写(每一项都是必填项)

专利名称要和专利文本一致,专利号填写不可有空格,申报单位为 全称。在填写过程中可随时点击保存按钮进行临时存储,避免数据 丢失。

#### IPC主分类号可上国家知识产权局官网的专利检索平台查询;

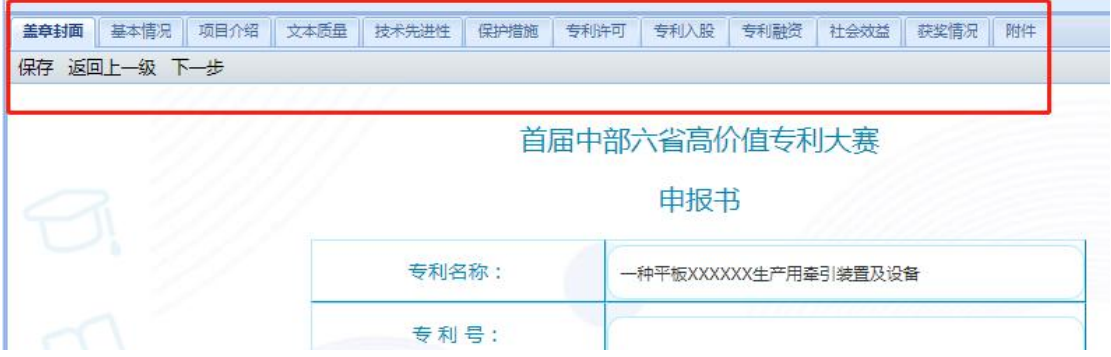

#### <span id="page-6-2"></span>2、附件上传

附件包含两个材料,一个申报书的pdf文件,一个附件的pdf文件;

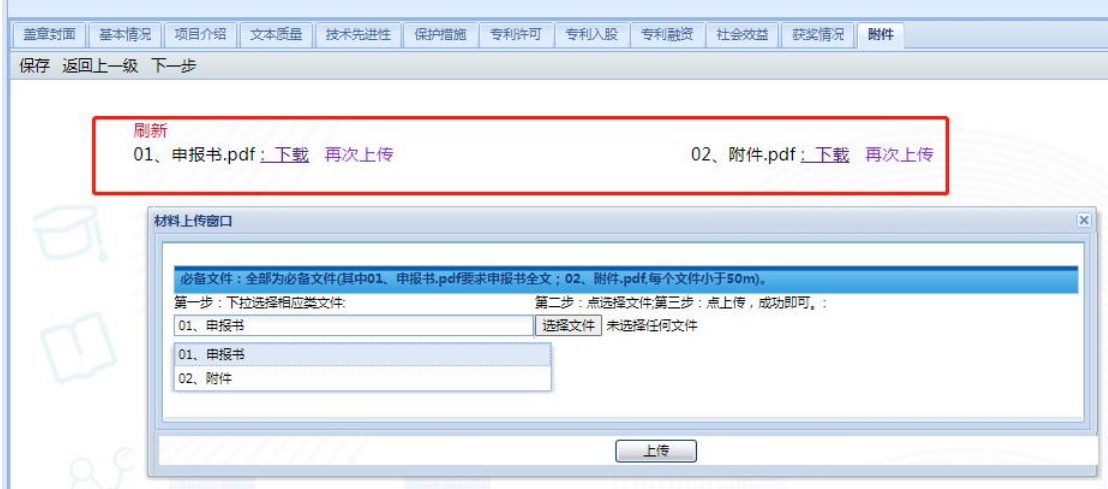

#### 2.1 申报书pdf

申报书模板可从省局官网下载或本填报系统首页下载

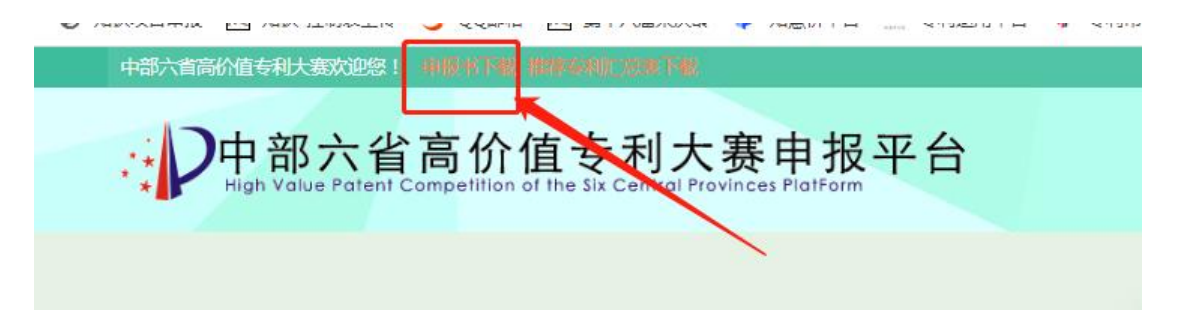

填写后转换为pdf文件,上传到系统对应的申报书pdf;

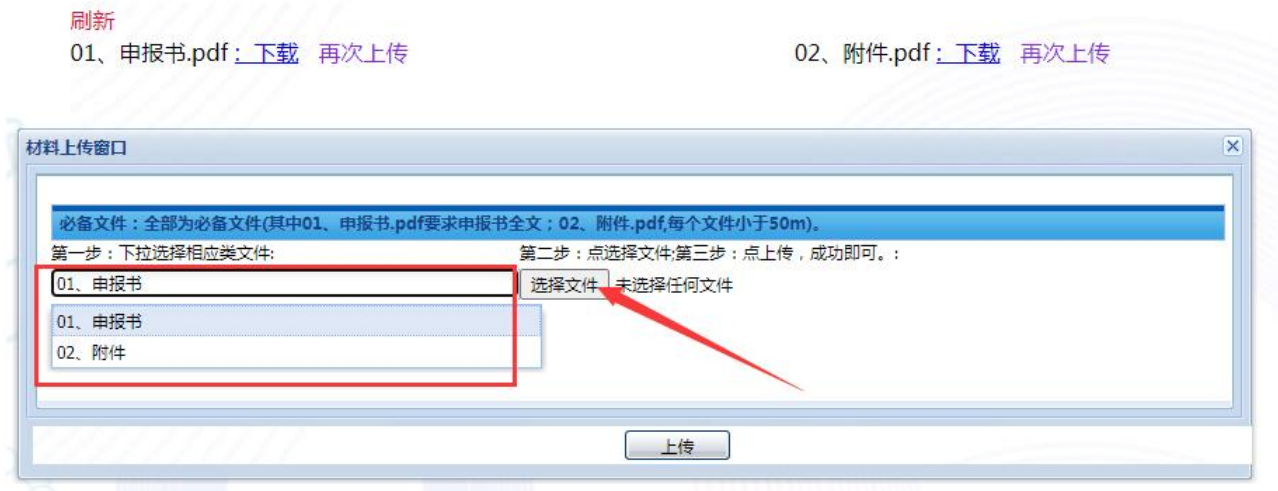

#### 2.2 附件pdf

附件包含:

1. 申报书封面(盖申报单位公章):

2. 附件目录(含3-6项资料名称):

3.专利证书及专利说明书(专利说明书可在国家知识产权局官网检 索并下载):

4. 全体专利权人同意报名参赛的证明材料(非专利发明人。该专利 有几个专利权人则需盖几个单位公章,证明材料包含专利名称、专 利号、专利权人等信息):

5. 专利实施的经济效益证明(这类证明由实施单位财务部门出具,

其中四、经济效益-专利实施情况这页需盖申报单位财务公章);

6.申报单位认为需要提供的其他材料(获得资助、获奖等情况)。 ※以上附件合并成一个完整pdf 文件再上传,文件大小不超过50m;

#### ※ 如需重新上传,无需删除原上传材料,再次上传即可覆盖;

#### <span id="page-8-0"></span>3、查看附件

申报单位申报材料填报完毕,返回项目列表,拖动页面最下面进度 条,在列表右侧点击查看申报书pdf、查看附件pdf。

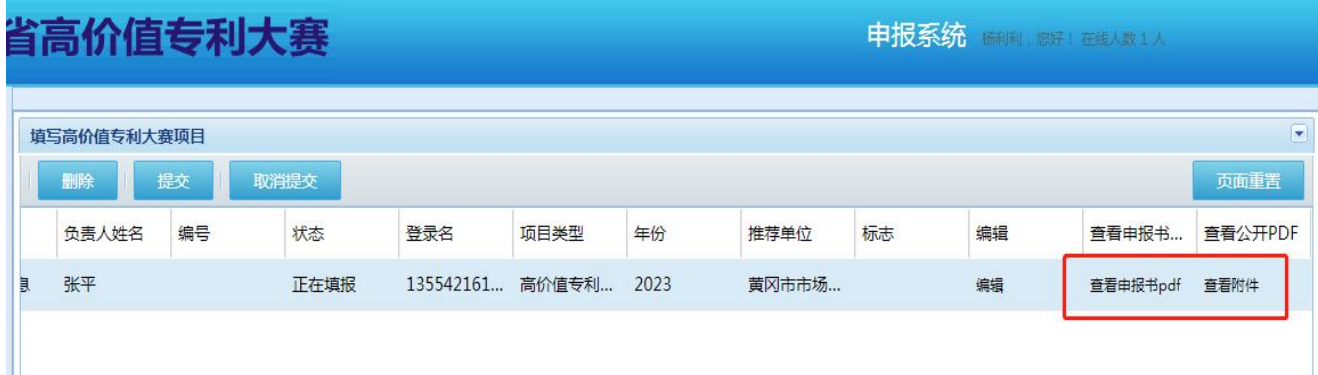

注:按以往经验,形审阶段很多附件都存在同一问题,当把几份不 同格式(如图片、pdf、word等)材料合并成一个完整 pdf 后, 在 查看附件时显示附件材料大小不一。建议大家把附件上传成功后, 在页面点击下载查看一下。当出现附件内容大小不一情况时, 操作 如下:

方式1:先在本地把各种材料逐一转换成pdf格式,合并后再上传。

方式2: 对于己合并的pdf, 可利用wps或office去调整, 截图如下:

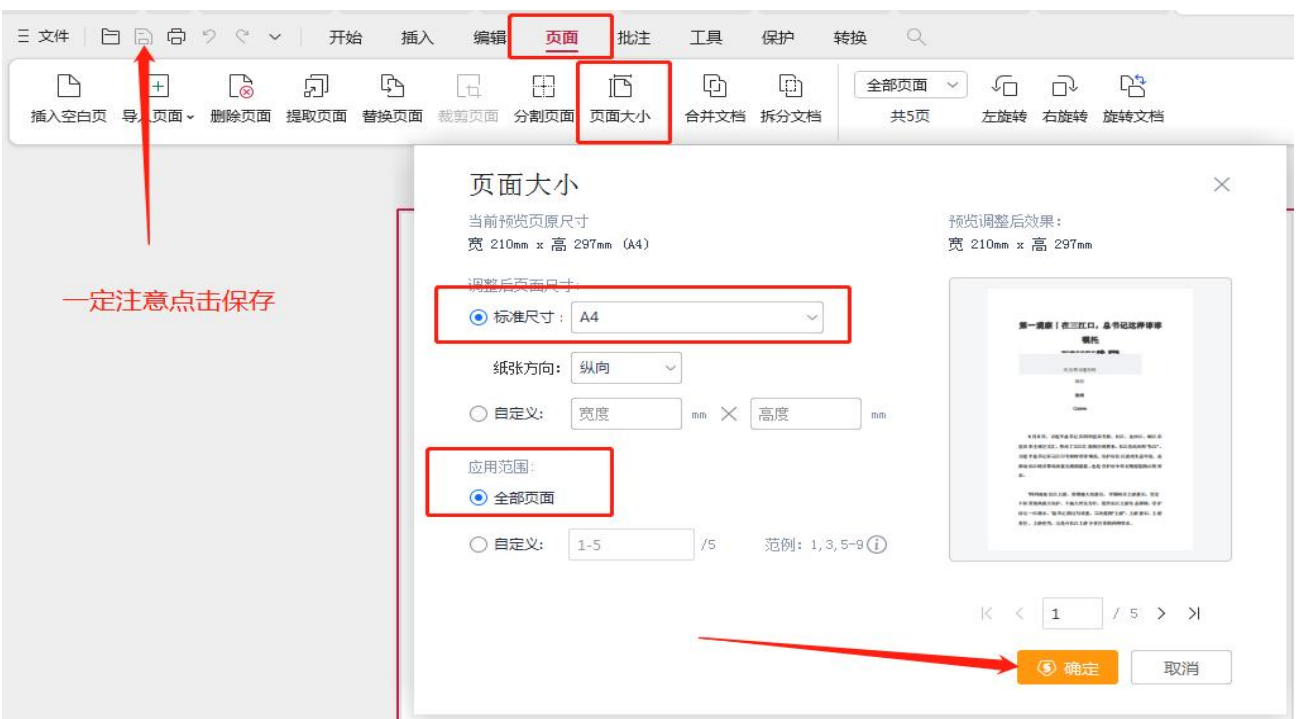

### <span id="page-9-0"></span>4、提交申报书

项目所有内容填写完成后即可提交。点击提交后所填内容不可再修 改,提交前需仔细自查。如需再次修改,在审核状态未改变情况

下,可点击取消提交。

申报项目状态有:正在填报、已经提交、已经推荐。

如状态显示已经推荐,说明推荐单位已推荐该项目,请联系推荐单 位取消推荐即可回滚到正在填报状态。

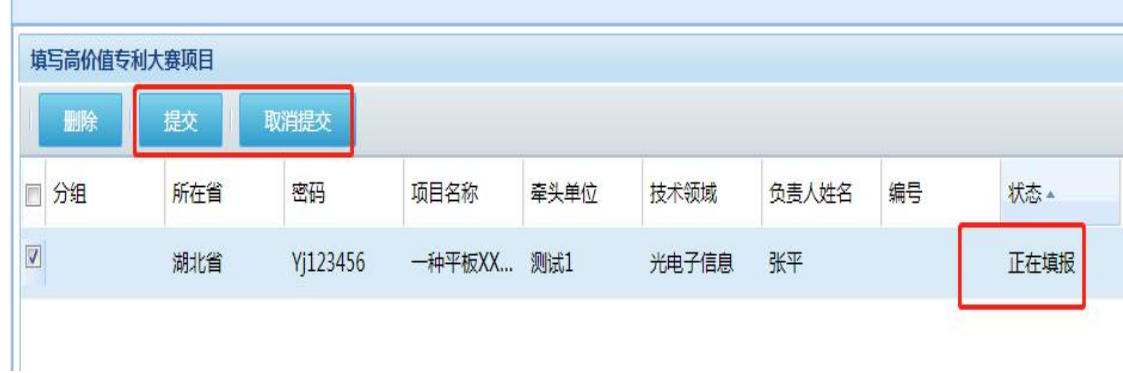

# <span id="page-10-0"></span>5、附件模板下载

请在系统首页,有六省高价值专利大赛附件下载专区,或 者点击注意事项的红色字体也可以下载

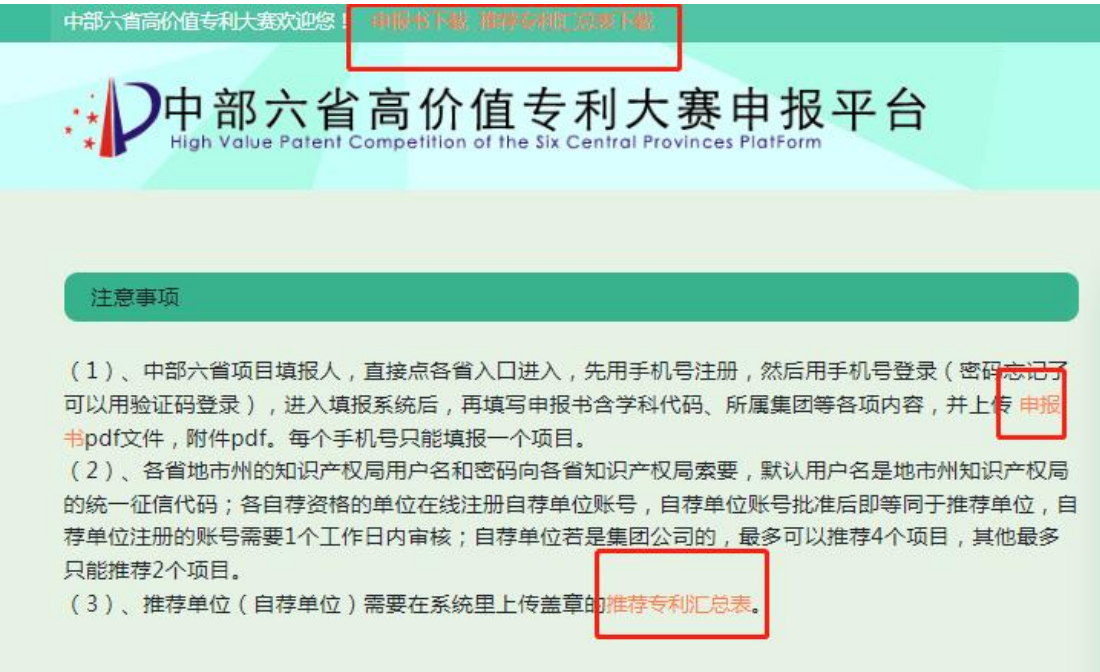

技术支持 王老师:13545893291 杨老师:13554216110